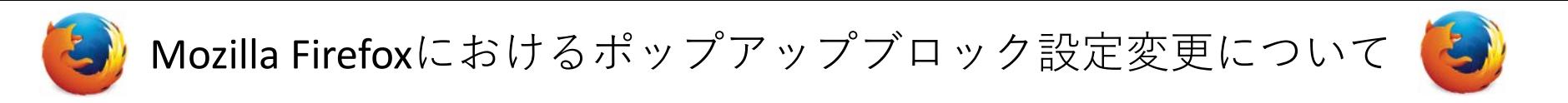

9月より導入される新教務情報システムでは、一部のブラウザで、ポップアップブロックにより、一部の webページが表示されない場合があります。ポップアップブロックにより、表示されない場合は、以下のと おり設定して下さい。

「追加」をクリックすると、「1個のポップアップがブロックされました。」と表示されます。

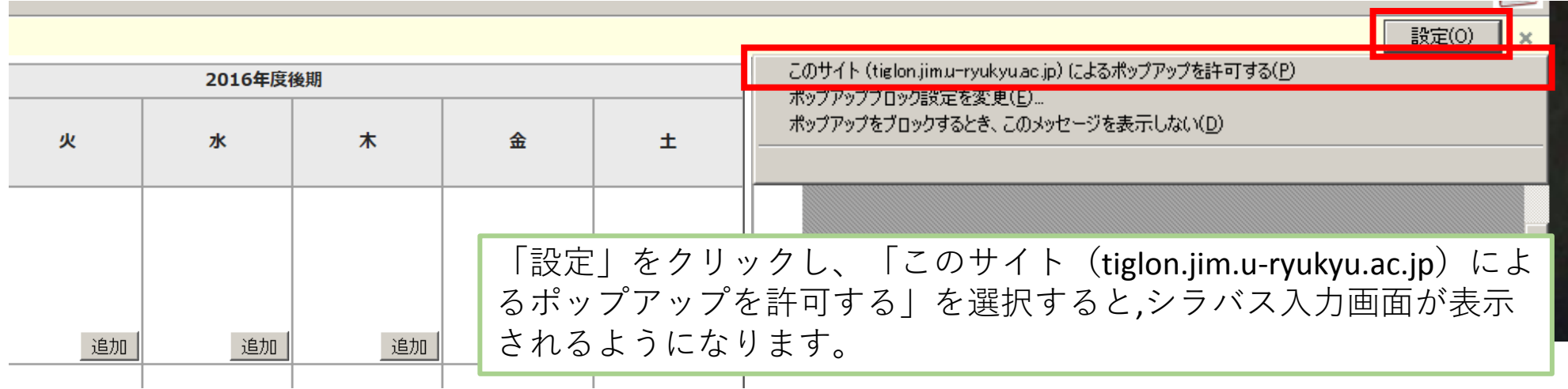

例:履修登録画面 1 個のポップアップがブロックされました。 設定(O) 月  $\star$ 火  $x<sup>k</sup>$ 金 ±.  $\mathbf{1}$ 追加 追加 追加 追加 追加 追加